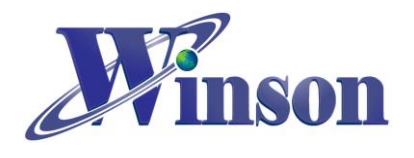

# **Table of contents**

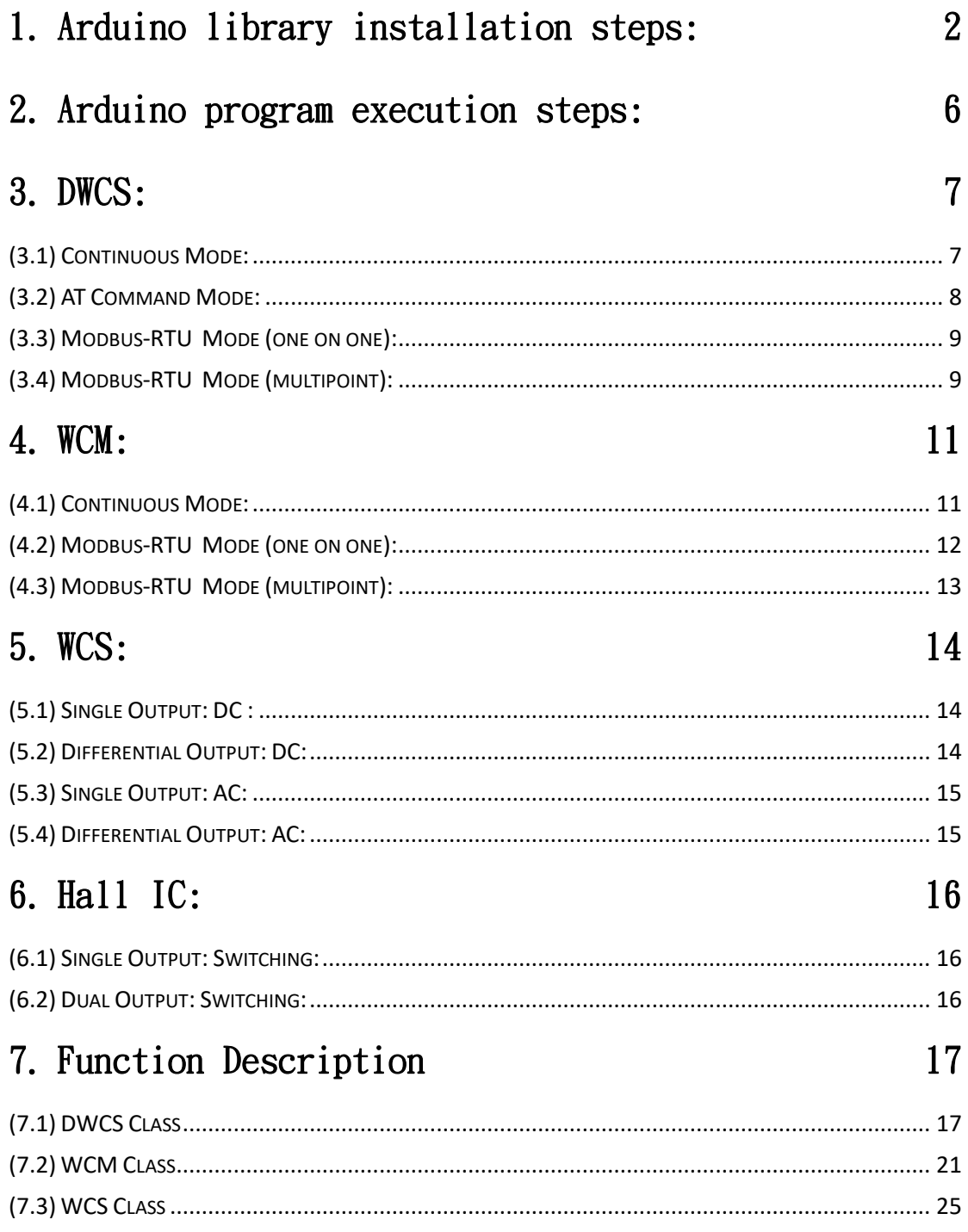

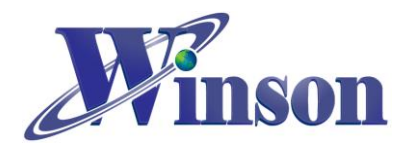

# **WinsonLib: Arduino Library Application Note**

# <span id="page-1-0"></span>1. Arduino library installation steps:

There are two installation methods: 1. download and install on Winson official website, 2.use Arduino IDE Library Manager.

This installation example used the library on the official website of Winson company. The library contains the functions of most products developed by Winson company, such as WCS, WCM, DWCS and Hall IC, for user development.

#### **Method: 1**

Step 1 : download "WinsonLib" library on the website.

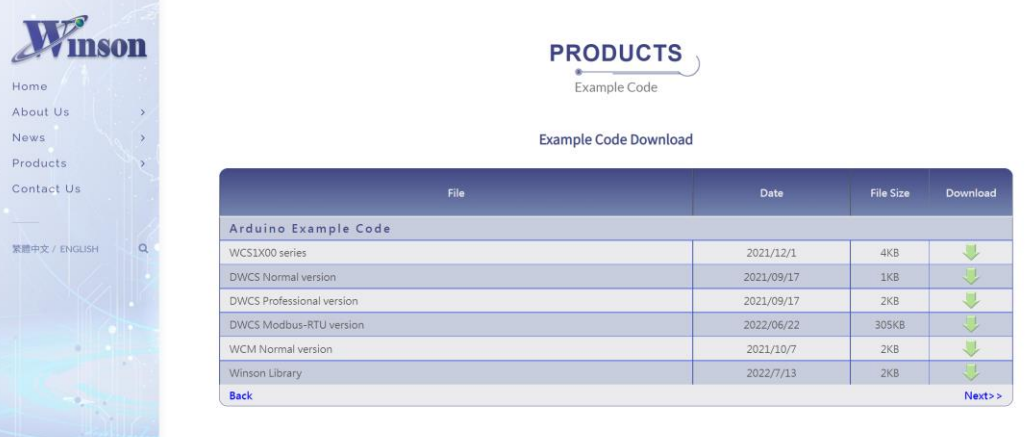

Step 2: generally, the library file (.zip) will be in the default download folder of the system.

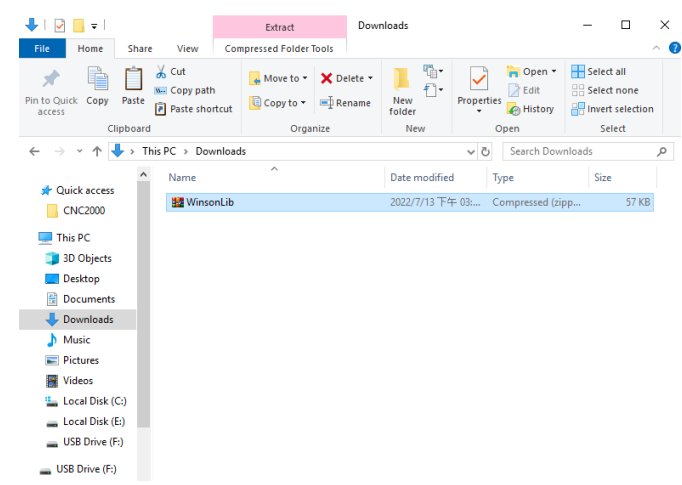

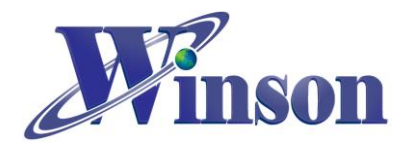

# **SON** WinsonLib Application Note

Step 3: enter Arduino IDE and choose Sketch→Include Library →Add .ZIP Library...

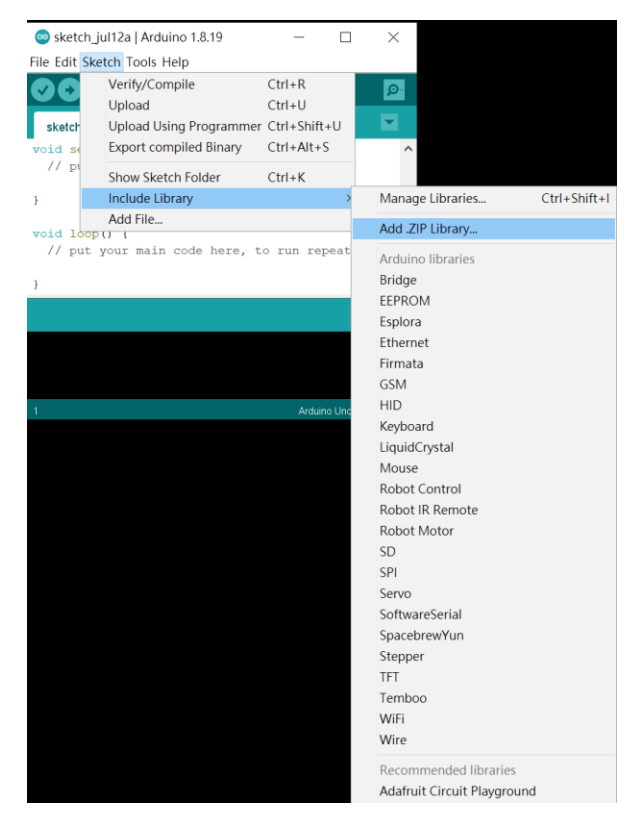

Step 4: select the library file (.zip) you just downloaded.

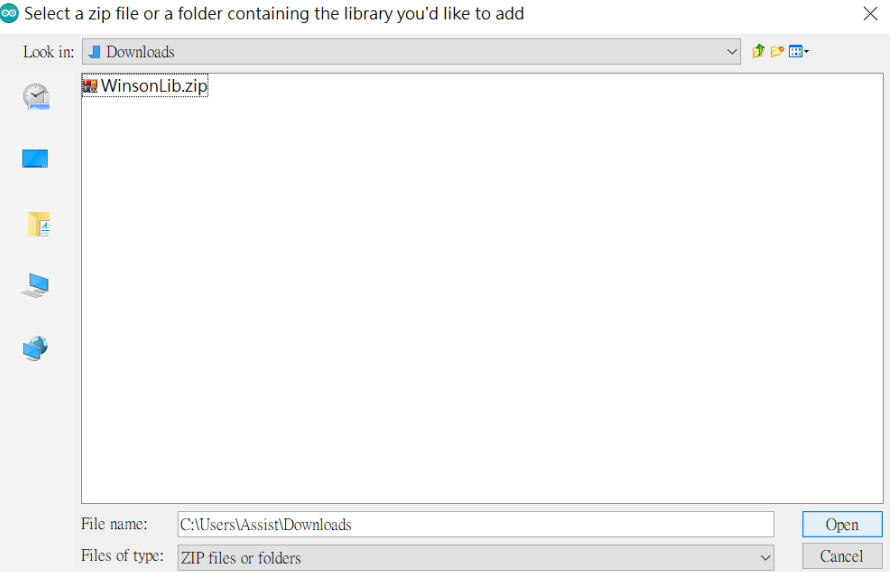

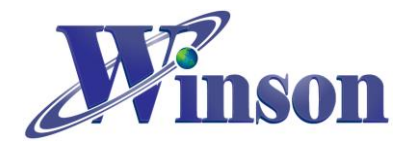

# **WinsonLib Application Note**

Step 5: if installation successfully, the example can be found in the Arduino IDE : File→Examples→"WinsonLib" (Examples from Custom Libraries).

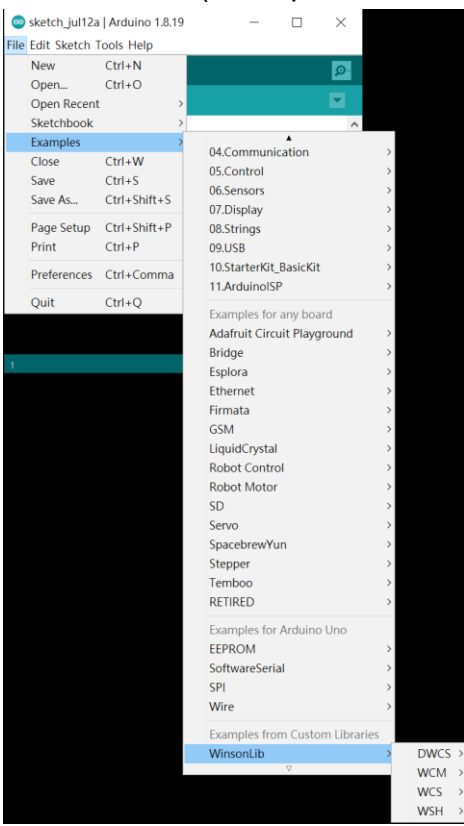

Step 6: if the example program in the Arduino IDE can be used normally, it means that the library is installed correctly.

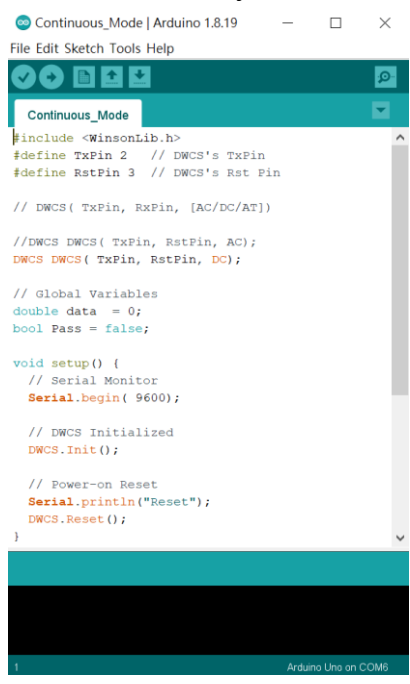

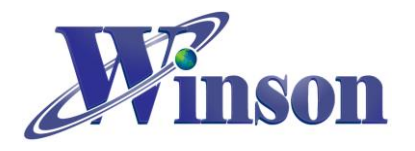

#### **Method: 2**

Step 1: open the Arduino Library Manager : Sketch→Include Library→ Manage Libraries...

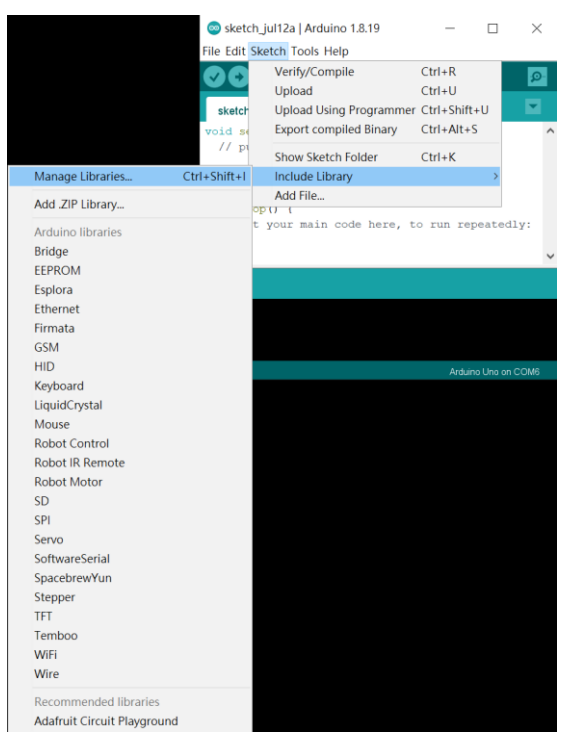

Step 2: enter the Library Manager and search: Winson, WCS, WCM or DWCS, etc. to find the library "WinsonLib", and then Install. Step 3: use the method to test on the previous page.

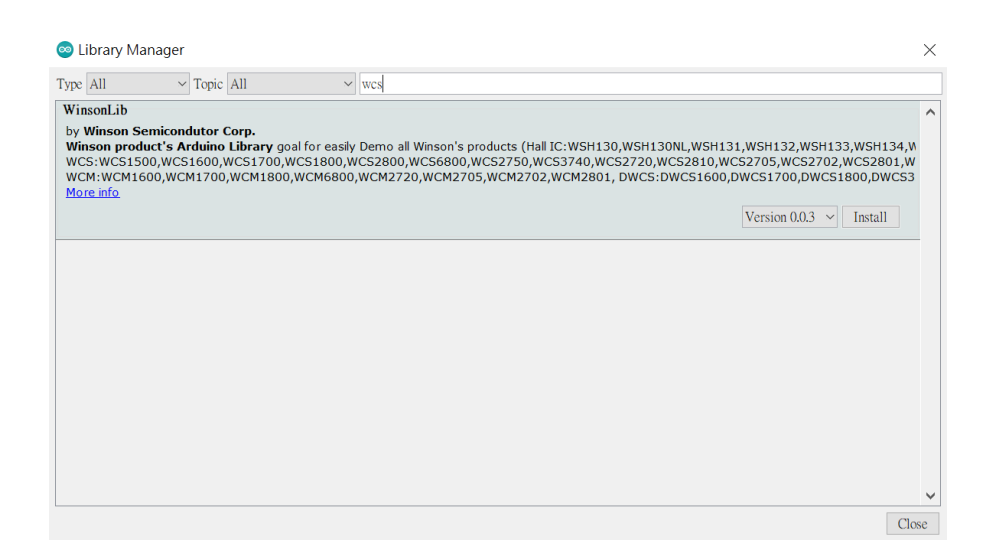

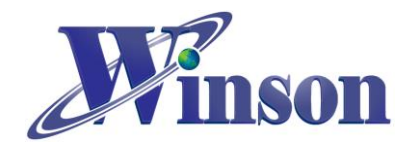

# <span id="page-5-0"></span>2. Arduino program execution steps:

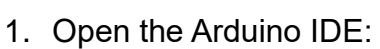

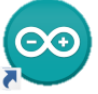

2. Open the program: File→Examples→WinsonLib→DWCS→

Continuous\_Mode

- 3. Choose the test board: Tools→Board:→Arduino Uno
- 4. Choose COM Port: Tools→Port:→COMn
- 5. Upload:  $\bigoplus$
- 6. Execution results (monitoring window): Tools→Serial Monitor

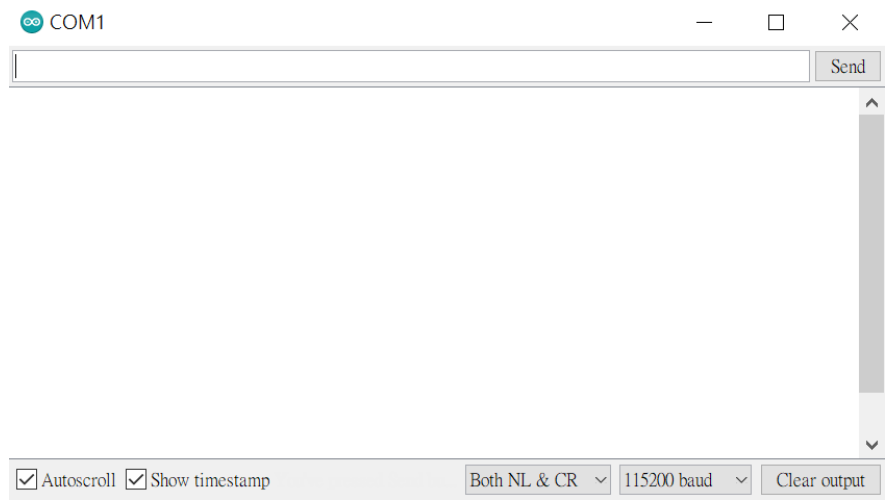

<Note> Arduino has only one default serial port (system serial port). This example does not use the system serial port (pins 0 and 1), but sets other pins as serial ports through the software serial library. Serial Monitor→ Raud Rate : 9600 bps

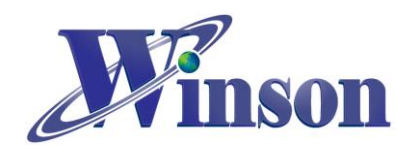

# <span id="page-6-0"></span>3. DWCS:

The wiring diagram of continuous mode, AT command and Modbus-RTU mode (one on one) is as following. Connect the DWCS current sensor to the 5V power supply. The serial port output pin (TX) of DWCS current sensor connects the pin 2 of Arduino, and the zero pin (RX/RST) to the pin 3.

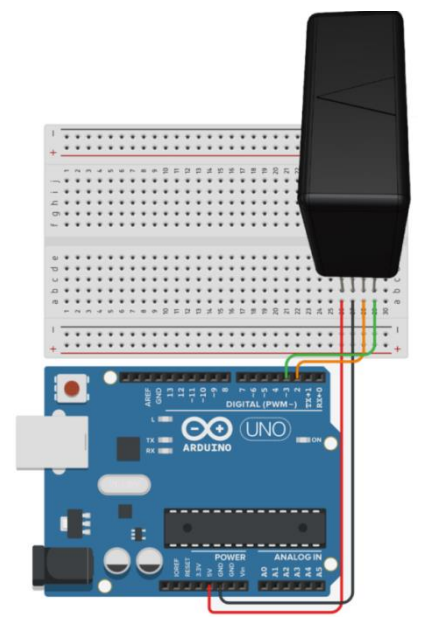

### <span id="page-6-1"></span>(3.1) Continuous Mode:

Click on "Continuous\_ Mode" example, and upload the program into Arduino. The result is shown in the figure below. (DC current 10A)

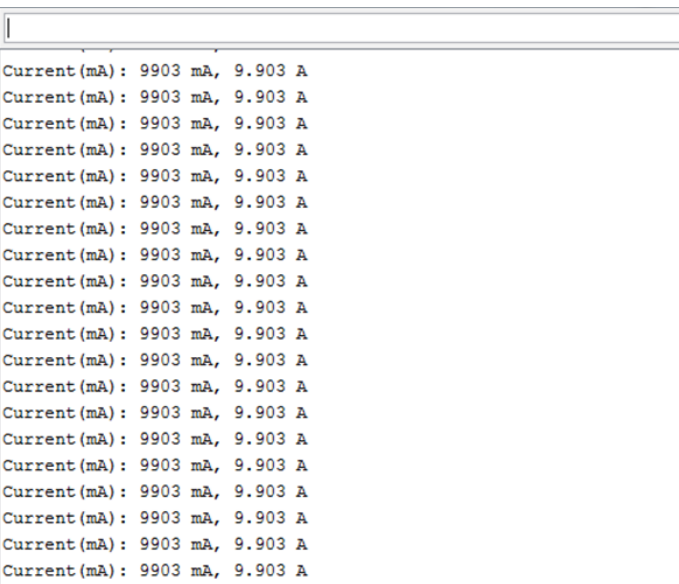

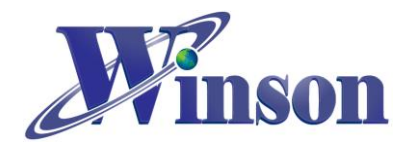

### <span id="page-7-0"></span>(3.2) AT Command Mode:

Click on "AT\_Command\_Mode" example, and upload the program into Arduino. The result is shown in the figure below. (DC current 10A)

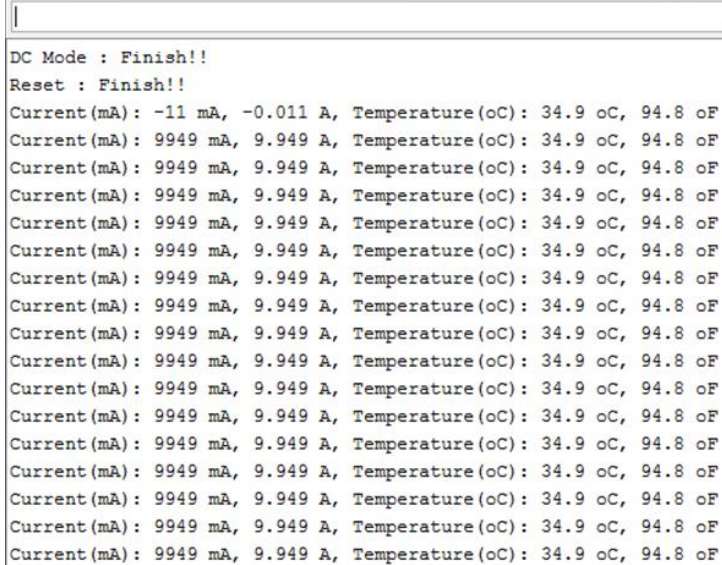

<Note> The code for measuring AC current must be changed. (Default is DC current) (#if  $1 \rightarrow DC$ , #if  $0 \rightarrow AC$ )

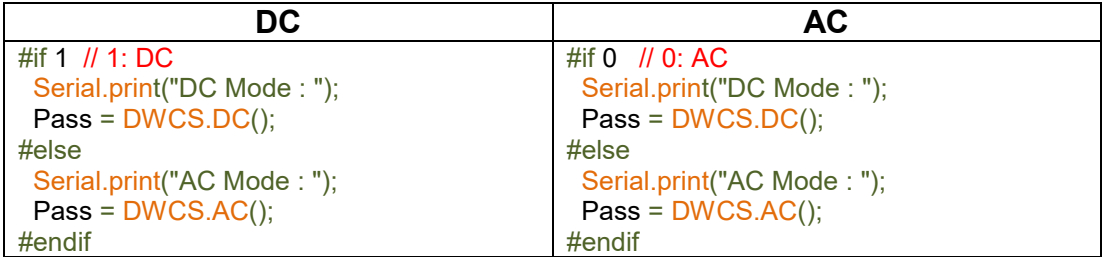

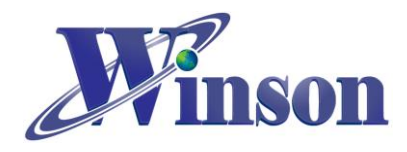

# <span id="page-8-0"></span>(3.3) Modbus-RTU Mode (one on one):

Click on "ModbusRTU\_SingleDeviceCommunication" example, and upload the program into Arduino. The result is shown in the figure below. (DC current 10A)

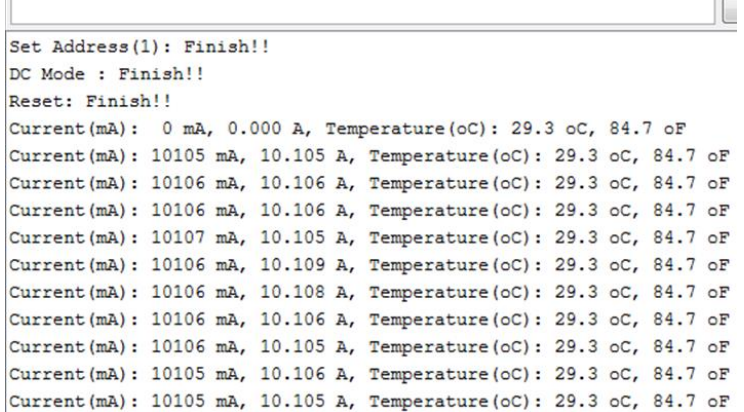

<Note>The code for measuring AC current must be changed. (Default is DC

current) (#if  $1 \rightarrow DC$ , #if  $0 \rightarrow AC$ )

| DC                                | AC.                               |
|-----------------------------------|-----------------------------------|
| #if 1 $\#$ 1: DC                  | #if 0 $\sqrt{10}$ : AC            |
| Serial.print("DC Mode:");         | Serial.print("DC Mode:");         |
| $Pass = DWCS.DC();$               | $Pass = DWCS.DC();$               |
| // Pass = DWCS.DC( SlaveAddress); | // Pass = DWCS.DC( SlaveAddress); |
| #else                             | #else                             |
| Serial.print("AC Mode:");         | Serial.print("AC Mode:");         |
| $Pass = DWCS.AC();$               | $Pass = DWCS.AC();$               |
| // Pass = DWCS.AC( SlaveAddress); | // Pass = DWCS.AC( SlaveAddress); |
| #endif                            | #endif                            |

<Note> Modifying the Modbus-RTU address need to change the following

#define SlaveAddress 0x01 // Key in SlaveAddress ↳ Modify area, and re-upload

### <span id="page-8-1"></span>(3.4) Modbus-RTU Mode (multipoint):

First, set the Modbus-RTU Slave address (0x00, 0x01, 0x02) of the three DWCS current sensors respectively, as shown in [\(3.3\) Modbus-RTU Mode](#page-8-0)  [\(one on one\),](#page-8-0) and then click on "ModbusRTU\_OneToManyCommunication" example, and upload the program into Arduino. Connect the three DWCS current sensors to the 5V power supply. The serial port output pin (TX) of the three DWCS current sensors connect the pin 2 of Arduino, and serial port input pin (RX) to the pin 3, as shown in the following figure. (Sensors 1 and 2

code.

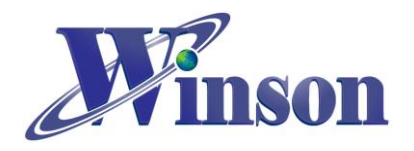

# **WinsonLib Application Note**

pass the DC current 10A, and sensor 3 is not connected)

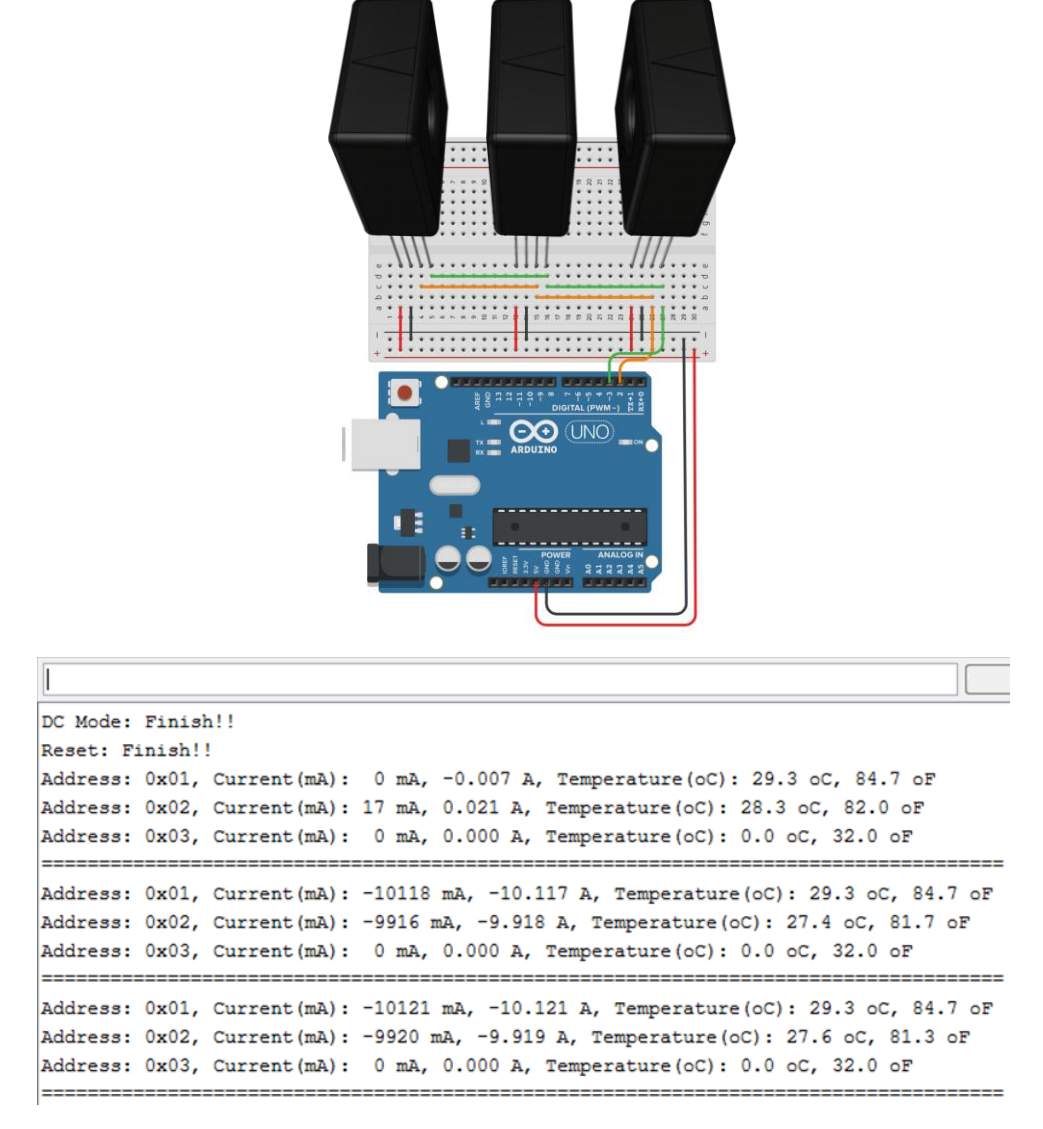

#### <Note>The code for measuring AC current must be changed. (Default is DC current) (#if  $1 \rightarrow DC$ , #if  $0 \rightarrow AC$ )

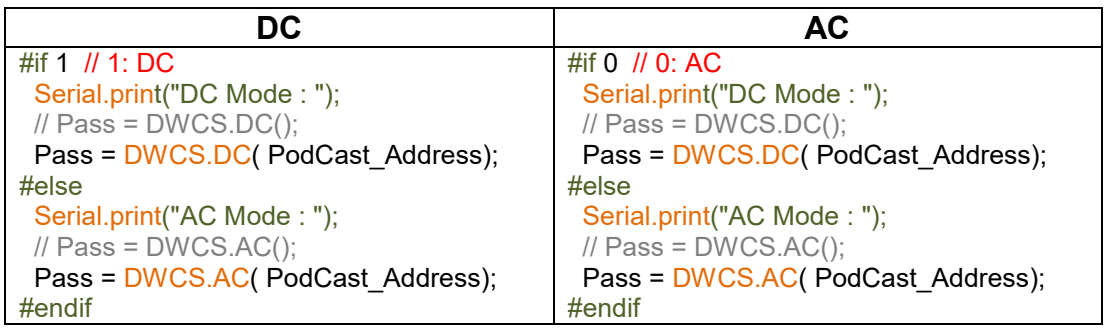

Use the broadcast address (PodCast\_Address) to change all sensors to AC or DC current.

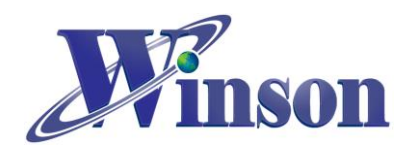

# <span id="page-10-0"></span>4. WCM:

### <span id="page-10-1"></span>(4.1) Continuous Mode:

Click on "Continuous\_ Mode" example, and upload the program into Arduino. Connect the WCM current module to the 5V power supply. The serial port output pin (TX) of the WCM current module connects the pin 2 of Arduino, and the serial port input pin (RX) to the pin 3, and the zero pin (RST) to the pin 4, as shown in the following figure. (DC current 5A)

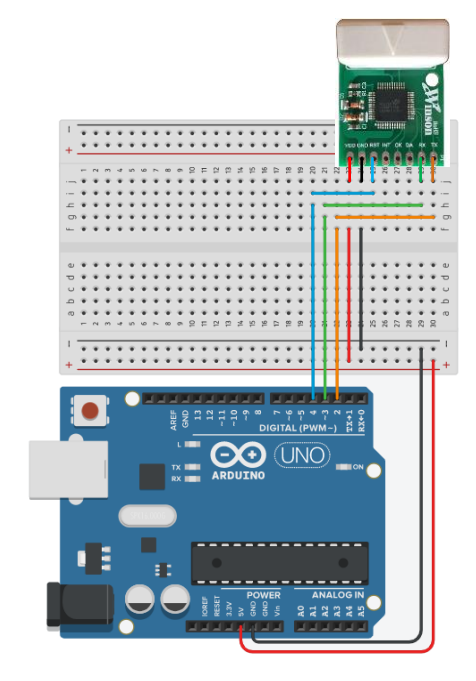

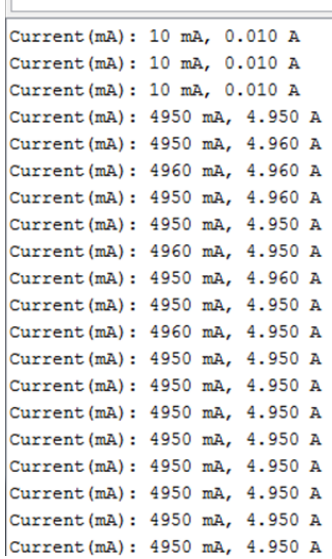

Winson reserves the right to make changes to improve reliability or manufacturability.

 $\overline{1}$ 

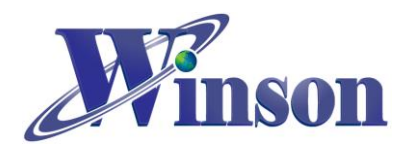

## <span id="page-11-0"></span>(4.2) Modbus-RTU Mode (one on one):

Click on "ModbusRTU\_SingleDeviceCommunication" example, and upload the program into Arduino. Connect the WCM current module to the 5V power supply. The serial port output pin (TX) of the WCM current module connects the pin 2 of Arduino, and serial port input pin (RX) to the pin 3, as shown in the following figure. (DC current 5A)

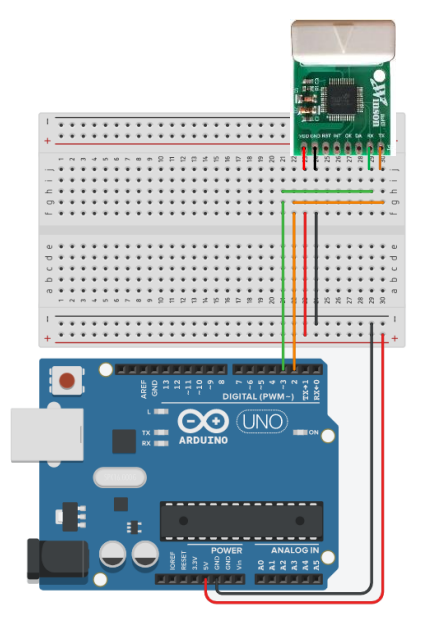

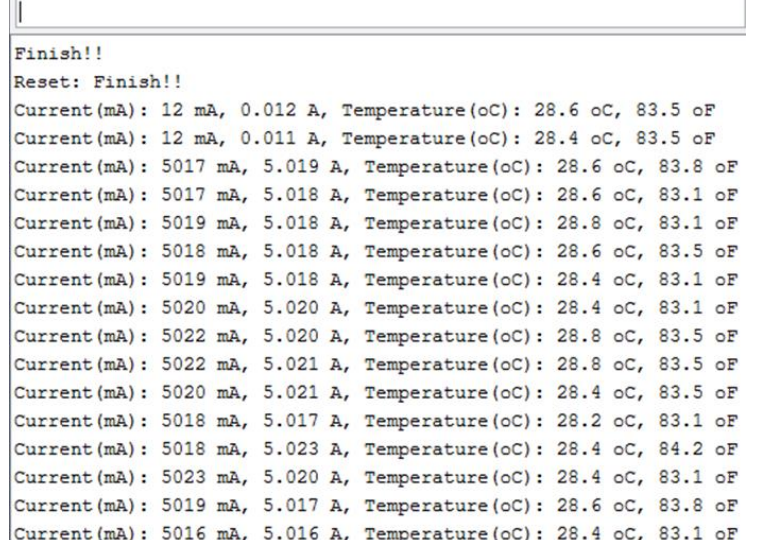

<Note> Modifying the Modbus-RTU address need to change the following code.

#define SlaveAddress 0x01 // Key in SlaveAddress ↳ Modify area, and re-upload

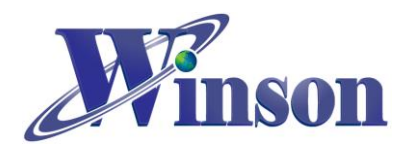

## <span id="page-12-0"></span>(4.3) Modbus-RTU Mode (multipoint):

First, set the Modbus-RTU Slave address (0x00, 0x01, 0x02) of the three WCM current modules respectively, as shown in [\(4.2\) Modbus-RTU Mode](#page-11-0)  [\(one on one\),](#page-11-0) and then click on "ModbusRTU\_OneToManyCommunication" example, and upload the program into Arduino. Connect the three WCM current modules to the 5V power supply. The serial port output pin (TX) of the three WCM current modules connect the pin 2 of Arduino, and serial port input pin (RX) to the pin 3, as shown in the following figure. (Modules 1 and 2 pass the DC current 10A, and Module 3 is not connected)

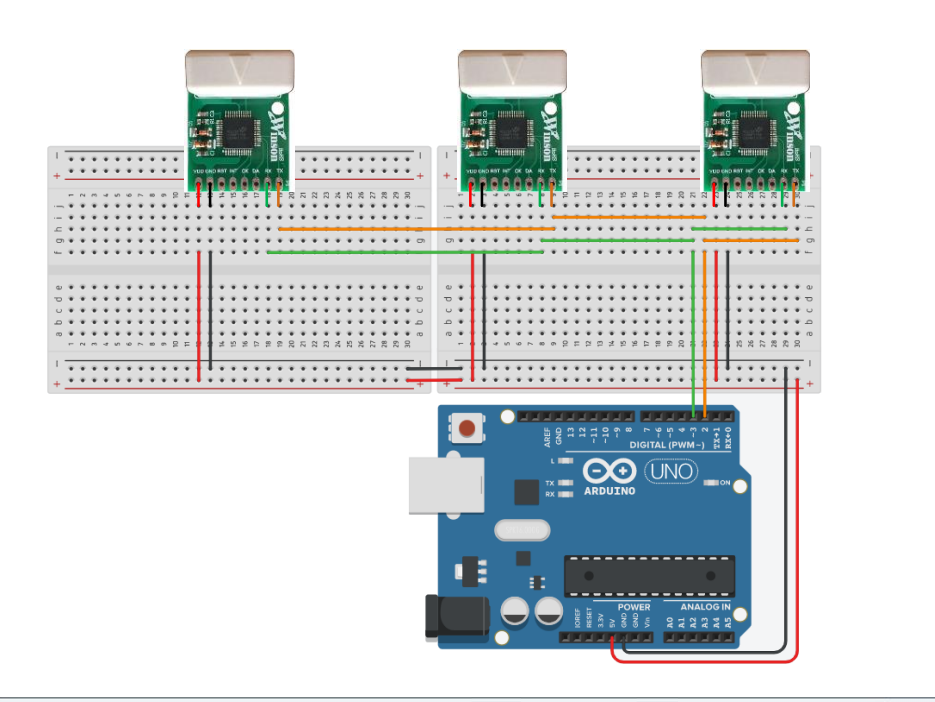

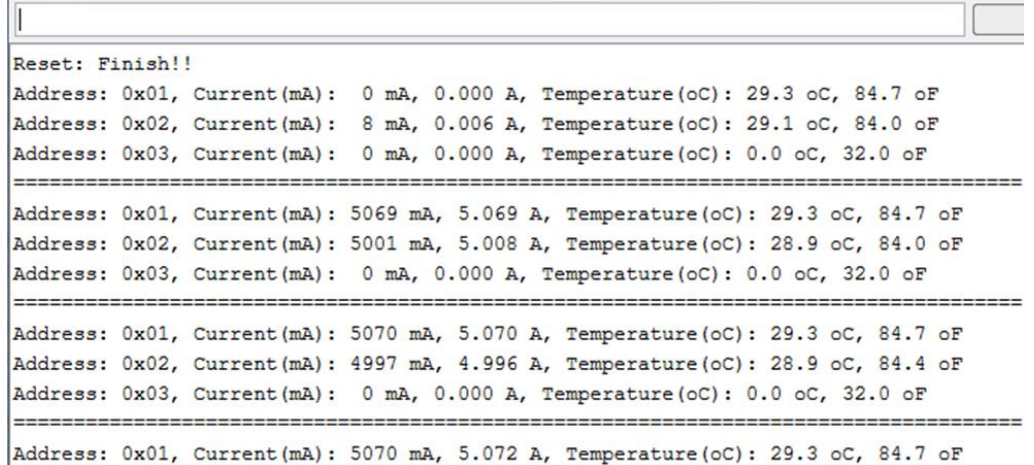

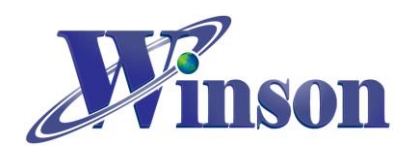

# <span id="page-13-0"></span>5. WCS:

# <span id="page-13-1"></span>(5.1) Single Output: DC:

Click on "SingleOutput\_DC\_Current" example, and upload the program into Arduino. Connect the WCS current sensor to the 5V power supply. The output pin (Vout) of the WCS current sensor connects the analog pin A0 of Arduino, as shown in the following figure.

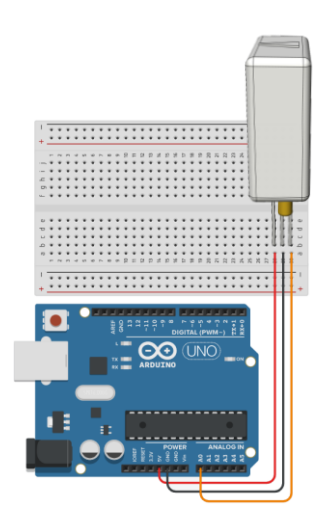

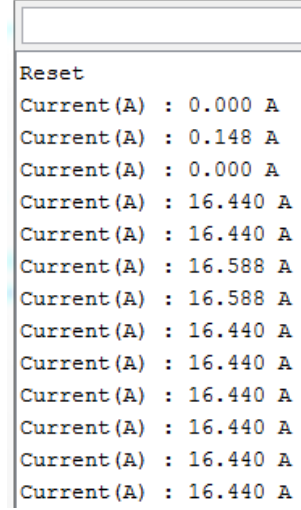

### <span id="page-13-2"></span>(5.2) Differential Output: DC:

Click on "DifferentialOutput\_DC\_Current" example, and upload the program into Arduino. Connect the WCS current sensor to the 5V power supply. The output pin 1(Vout1) of the WCS current sensor connects the analog pin A0 of Arduino, and the output pin 2(Vout2) to A1, as shown in the following figure.

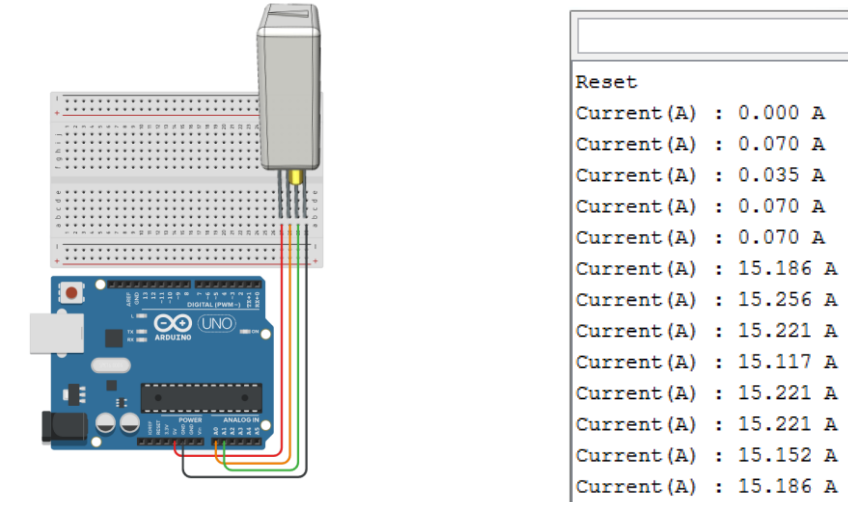

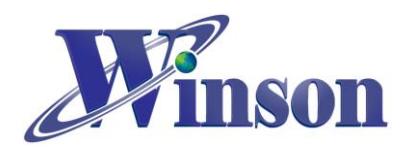

### <span id="page-14-0"></span>(5.3) Single Output: AC:

Click on "SingleOutput\_AC\_Current" example, and upload the program into Arduino. Connect the WCS current sensor to the 5V power supply. The output pin (Vout) of the WCS current sensor connects the analog pin A0 of Arduino, as shown in the following figure.

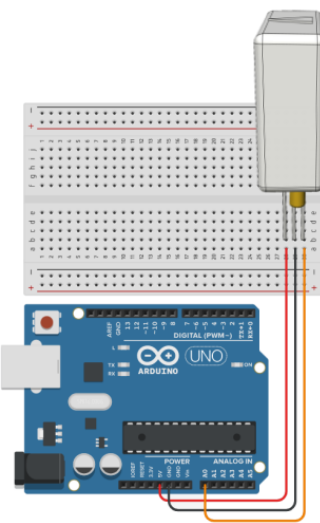

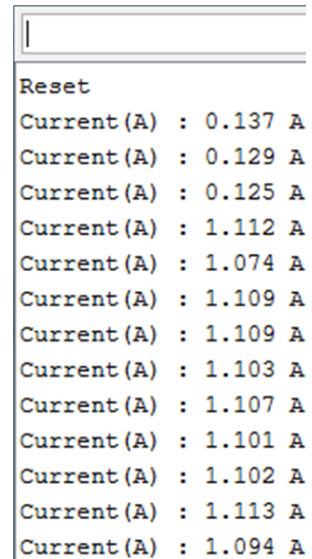

### <span id="page-14-1"></span>(5.4) Differential Output: AC:

Click on "DifferentialOutput\_AC\_Current" example, and upload the program into Arduino. Connect the WCS current sensor to the 5V power supply. The output pin 1(Vout1) of the WCS current sensor connects the analog pin A0 of Arduino, and the output pin 2(Vout2) to A1, as shown in the following figure.

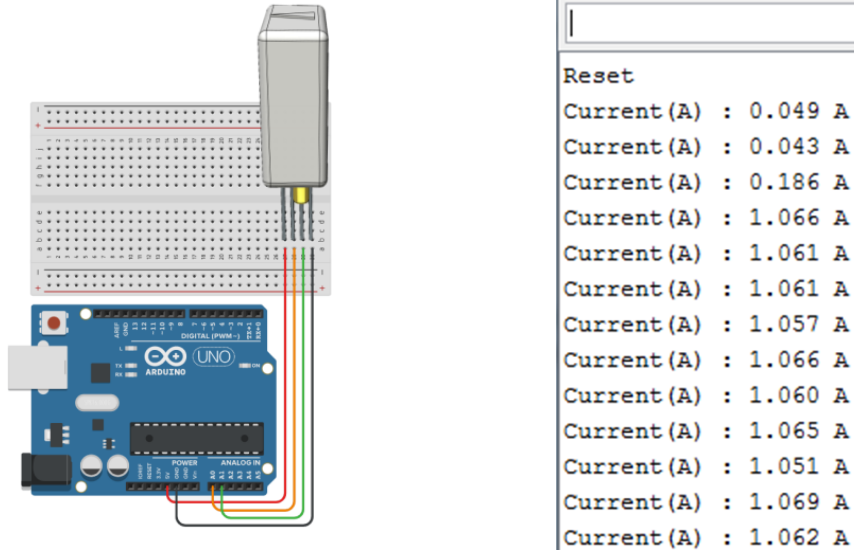

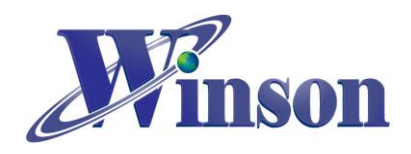

# <span id="page-15-0"></span>6. Hall IC:

### <span id="page-15-1"></span>(6.1) Single Output: Switching:

Click on "SingleOutput\_Switch\_IC\_Polling" example, and upload the program into Arduino. Connect the Hall switching IC to the 5V power supply. The output pin (Vout) of the Hall switching IC with external pull-up resistor (1KΩ) connects the pin 2 of Arduino, as shown in the following figure.

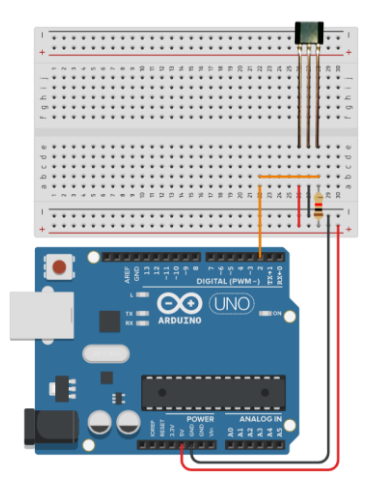

### <span id="page-15-2"></span>(6.2) Dual Output: Switching:

Click on "DualOutput\_Switch\_IC\_Polling" example, and upload the program into Arduino. Connect the Hall switching IC to the 5V power supply. All the output pins of the Hall switching IC pull up resistor (1KΩ) respectively. The output pin 1(Vout1) of the Hall switching IC connects the pin 2 of Arduino, and the output pin 2(Vout2) to the pin 3, as shown in the following figure.

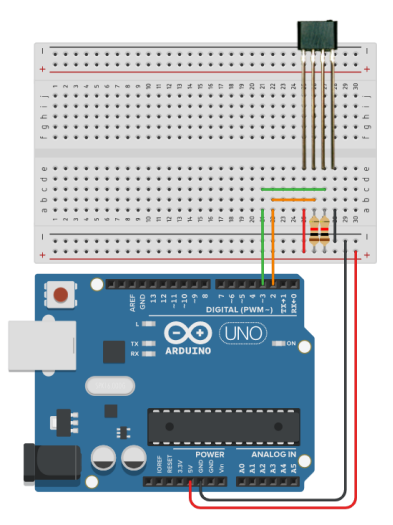

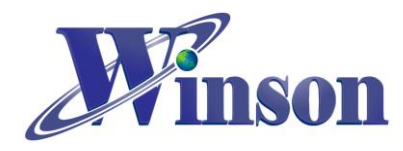

# <span id="page-16-0"></span>7. Function Description

## <span id="page-16-1"></span>(7.1) DWCS Class

### **1. DWCS( byte Tx, byte Rx, Wtype\_t Mode)**

**Description:**  DWCS: initialize DWCS Class (Continuous Mode, AT Command Mode) Tx: DWCS TX Pin Rx: DWCS RX Pin Mode: **AC**, **DC**, **AT** Mode **Example:**  DWCS DWCS (2, 3, **AC**);

#### **2. DWCS( byte Tx, byte Rx, Wtype\_t Mode, byte SlaveAddress)**

**Description:**  DWCS: initialize DWCS Class (Modbus-RTU Mode) Tx: DWCS TX Pin Rx: DWCS RX Pin Mode: **Modbus** Mode SlaveAddress: Modbus-RTU slave address **Example:**  DWCS DWCS (2, 3, **Modbus**, 0x01);

#### **3. void Init()**

**Description:**  Initialize DWCS. **Example:**  DWCS.init();

#### **4. double mA()**

**Description:**  Measure current, unit: mA. **Example:**   $data = DWCS.mA();$ 

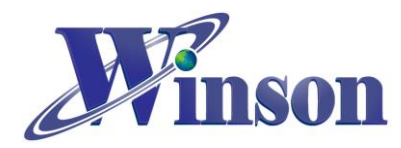

# **5. double mA( byte SlaveAddress)**

#### **Description:**

Measure current according to Modbus-RTU slave address, unit: mA. SlaveAddress: Modbus-RTU slave address

**Example:** 

 $data = DWCS.mA(0x01);$ 

#### **6. double A()**

**Description:**  Measure current, unit: A. **Example:**   $data = DWCS.A()$ ;

#### **7. double A( byte SlaveAddress)**

#### **Description:**

Measure current according to Modbus-RTU slave address, unit: A. SlaveAddress: Modbus-RTU slave address

**Example:**   $data = DWCS.A(0x01);$ 

#### **8. double oC()**

**Description:**  Measure temperature, unit: °C. **Example:**   $data = DWCS. oC()$ ;

#### **9. double oC( byte SlaveAddress)**

#### **Description:**

Measure temperature according to Modbus-RTU slave address, unit: °C.

SlaveAddress: Modbus-RTU slave address

#### **Example:**

 $data = DWCS.0C(0x01);$ 

Winson reserves the right to make changes to improve reliability or manufacturability.

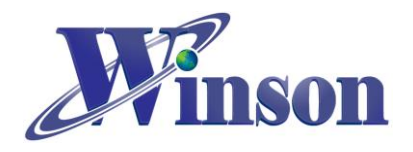

# **10. double oF()**

**Description:**  Measure temperature, unit: °F. **Example:**   $data = DWCS.$ o $F()$ ;

#### **11. double oF( byte SlaveAddress)**

# **Description:**  Measure temperature according to Modbus-RTU slave address, unit: °F. SlaveAddress: Modbus-RTU slave address

**Example:** 

 $data = DWCS.$ o $F(0x01)$ ;

#### **12. bool Reset()**

**Description:**  Reset current. **Example:**  DWCS.Reset();

#### **13. bool Reset ( byte SlaveAddress)**

#### **Description:**

Reset current according to Modbus-RTU slave address. SlaveAddress: Modbus-RTU slave address **Example:**  DWCS.Reset(0x01);

#### **14. bool DC()**

**Description:**  Switch DC current. **Example:**  DWCS.DC();

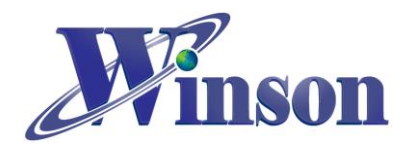

# **15. bool DC ( byte SlaveAddress)**

#### **Description:**

Switch DC current according to Modbus-RTU slave address.

SlaveAddress: Modbus-RTU slave address

**Example:** 

DWCS.DC(0x01);

### **16. bool AC()**

**Description:**  Switch AC current. **Example:**  DWCS.AC();

#### **17. bool AC ( byte SlaveAddress)**

#### **Description:**

Switch AC current according to Modbus-RTU slave address. SlaveAddress: Modbus-RTU slave address

**Example:**  DWCS.AC( 0x01);

# **18. bool SetAddress( byte SlaveAddress)**

#### **Description:**

Change the new Modbus-RTU slave address according to present slave address. SlaveAddress: Modbus-RTU slave address **Example:**  DWCS.SetAddress(0x02);

### **19. bool SetAddress( byte OldAddress, byte NewAddress)**

#### **Description:**

Specify Modbus-RTU slave address and replace with a new slave address. OldAddress: old Modbus-RTU slave address NewAddress: new Modbus-RTU slave address

#### **Example:**

DWCS.SetAddress( 0x00, 0x02);

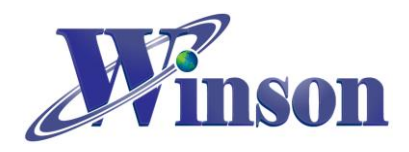

### **20. bool FactoryReset()**

#### **Description:**

Restore factory Modbus-RTU slave address (0x01).

<Note> This command uses podcast address (0x00), it is recommended to use single sensor for setting.

**Example:** 

DWCS. FactoryReset();

#### **21. byte addr()**

**Description:**  Read Modbus-RTU Slave Address. **Example :**   $address = DWCS$ ,  $addr()$ :

### <span id="page-20-0"></span>(7.2) WCM Class

#### **1. WCM( byte Tx, byte Rx, Wtype\_t Mode)**

**Description:**  WCM: initialize WCM Class (Continuous Mode) Tx: WCM TX Pin Rx: WCM RX Pin Mode: **AC**, **DC**, **ACDC** Mode **Example:**  WCM WCM (2, 3, **ACDC**);

#### **2. WCM( byte Tx, byte Rx, byte Rst, Wtype\_t Mode, byte SlaveAddress)**

**Description:**  WCM: initialize WCM Class (Modbus-RTU Mode) Tx: WCM TX Pin Rx: WCM RX Pin Rst: WCM RST Pin Mode: **Modbus** Mode SlaveAddress: Modbus-RTU slave address **Example:**  WCM WCM (2, 3, 4, **Modbus**, 0x01);

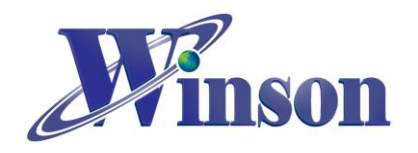

**3. void Init()**

**Description:**  Initialize WCM. **Example:**  WCM.init();

# **4. double mA()**

**Description:**  Measure current, unit: mA. **Example:**   $data = WCM.mA();$ 

#### **5. double mA( byte SlaveAddress)**

#### **Description:**

Measure current according to Modbus-RTU slave address, unit: mA. SlaveAddress: Modbus-RTU slave address

#### **Example:**

 $data = WCM.mA(0x01);$ 

### **6. double A()**

**Description:**  Measure current, unit: A. **Example:**   $data = WCM.A();$ 

#### **7. double A( byte SlaveAddress)**

#### **Description:**

Measure current according to Modbus-RTU slave address, unit: A. SlaveAddress: Modbus-RTU slave address **Example:**  data = WCM.A( 0x01);

Winson reserves the right to make changes to improve reliability or manufacturability.

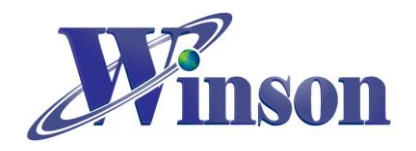

# **8. double oC()**

**Description:**  Measure temperature, unit: °C. **Example:**   $data = WCM. oC();$ 

#### **9. double oC( byte SlaveAddress)**

#### **Description:**

Measure temperature according to Modbus-RTU slave address, unit: °C. SlaveAddress: Modbus-RTU slave address

# **Example:**

 $data = WCM. oC( 0x01);$ 

#### **10.double oF()**

**Description:**  Measure temperature, unit: °F. **Example:**   $data = WCM.$ o $F()$ ;

#### **11.double oF( byte SlaveAddress)**

#### **Description:**

Measure temperature according to Modbus-RTU slave address, unit: °F. SlaveAddress: Modbus-RTU slave address **Example:** 

 $data = WCM.$ oF $( 0x01);$ 

#### **12.bool Reset()**

**Description:**  Reset current. **Example:**  WCM. Reset();

Winson reserves the right to make changes to improve reliability or manufacturability.

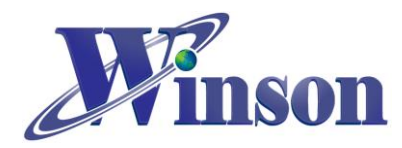

#### **13.bool Reset ( byte SlaveAddress)**

#### **Description:**

Reset Current according to Modbus-RTU slave address.

SlaveAddress: Modbus-RTU slave address

#### **Example:**

WCM.Reset( 0x01);

#### **14.bool SetAddress( byte SlaveAddress)**

#### **Description:**

Change the new Modbus-RTU slave address according to present slave address.

#### **Example:**

WCM.SetAddress( 0x02);

#### **15.bool SetAddress( byte OldAddress, byte NewAddress)**

#### **Description:**

Specify Modbus-RTU slave address and replace with a new slave address. OldAddress: old Modbus-RTU slave address NewAddress: new Modbus-RTU slave address **Example:**  WCM.SetAddress( 0x00, 0x02);

#### **16.bool FactoryReset()**

#### **Description:**

Restore factory Modbus-RTU slave address (0x01).

<Note> This command uses podcast address (0x00), it is recommended to use single sensor for setting.

# **Example:**

WCM. FactoryReset();

#### **17.byte addr()**

### **Description:**

Read Modbus-RTU slave address.

#### **Example:**

 $address = WCM$ .  $addr();$ 

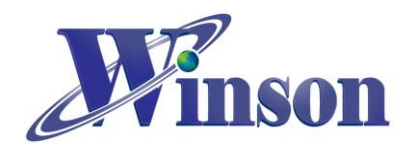

### <span id="page-24-0"></span>(7.3) WCS Class

#### **1. WCS(uint8\_t analogPin, uint16\_t mVperA)**

#### **Description:**

WCS: initialize WCS Class (Single Output Mode)

analogPin: WCS output pin

mVperA: WCS sensitivity (as shown in table)

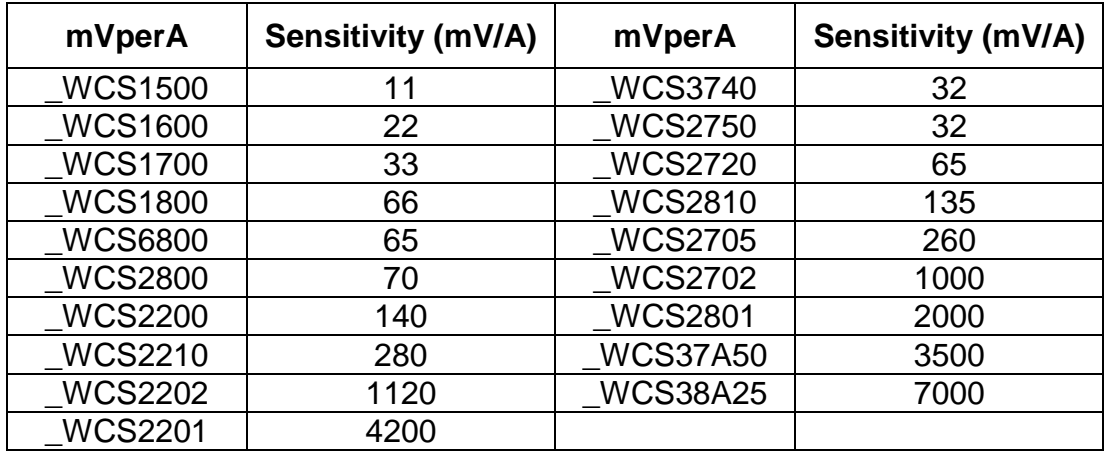

<Note> you can also enter the value directly.

#### **Example:**

WCS WCS (0, **\_WCS1800**); WCS WCS (0, 66);

#### **2. WCS(uint8\_t analogPin, uint8\_t analogPin2, uint16\_t mVperA)**

#### **Description:**

WCS: initialize WCS Class (Differential Output) analogPin: WCS output pin 1 analogPin2: WCS output Pin 2 mVperA: WCS sensitivity (as shown in table) **Example:** 

WCS WCS (0, 1, **\_WCS2200**);

#### **3. void Reset()**

**Description:**  Reset current. **Example:**  WCS.Reset();

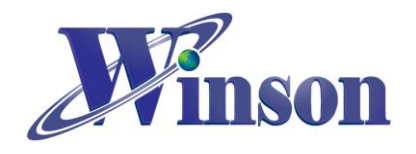

# **WinsonLib Application Note**

**4. double A\_AC()**

**Description:**  Measure AC current. **Example:**   $data = WCS.A_AC()$ ;

# **5. double A\_DC()**

**Description:**  Measure DC current. **Example:**   $data = WCS.A\_DC()$ ;